# The EPM TEX Front End for VTEX/2

*Version 5.4V 2004-07-25*

## **Contents**

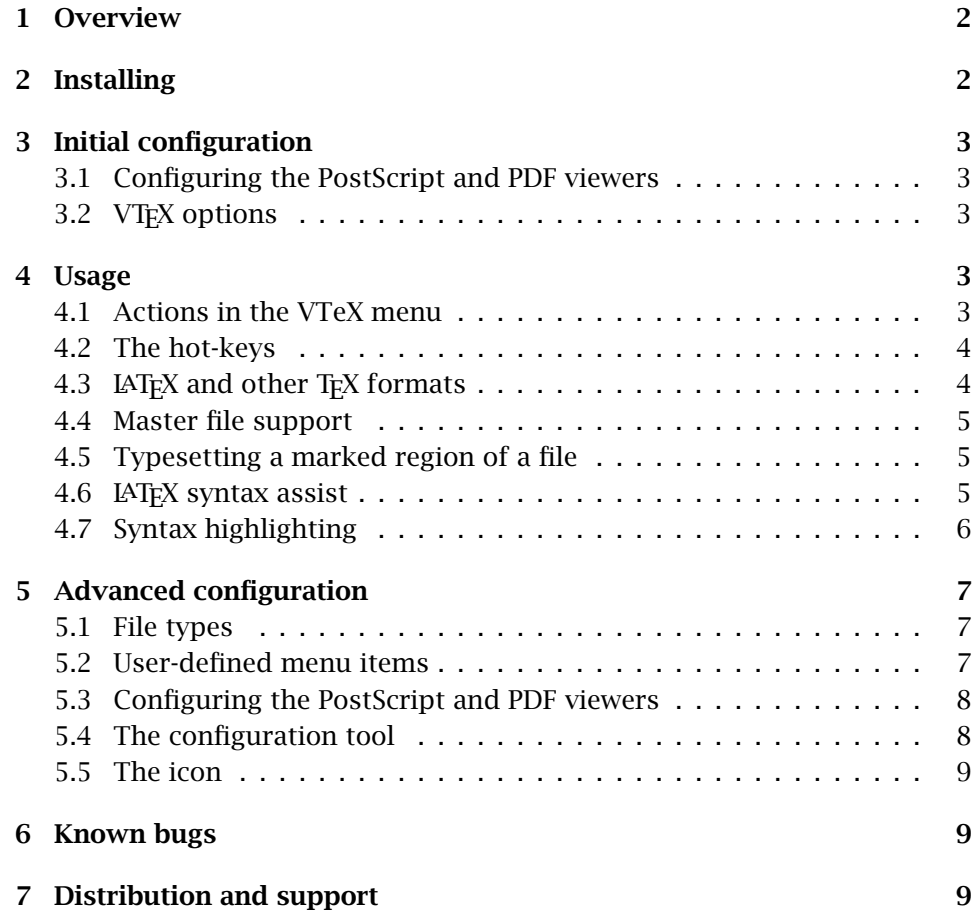

## 1 Overview

<span id="page-1-1"></span>The EPM TFX Front End for VTFX is a module for the OS/2 'Enhanced Editor' (EPM), which turns the editor into an integrated T<sub>E</sub>X environment:

- $\triangleright$  VT<sub>F</sub>X, the PDF viewer and other programs can be started from an editor menu.
- $\triangleright$  T<sub>F</sub>X errors are marked and explained in the source code window.
- $\triangleright$  LATEX syntax assist is optionally provided.
- *.* A marked region of a file can be typeset.
- *.* Multi-file documents are supported.
- $\triangleright$  VT<sub>F</sub>X options can be specified interactively.

The T<sub>EX</sub> Front End requires version 6.03b of the editor, which is part of Warp 4 and eCS. It does *not* work in conjunction with v5.51, which was shipped with Warp 3. However, EPM 6.03b can also be installed within Warp 3, and it is available for free from various sources. Furthermore, the TEX Front End requires a ready-to-run VTEX/2 system, version 7.53e or better.

The T<sub>EX</sub> Front End is shipped as a precompiled module, which can be added *new (v 5.4)* easily to an existing EPM. From version 5.4 on, the precompiled module provides also those features that were formerly available only when the  $T_F X$ Front End was compiled into a customized version of the EPM.

## 2 Installing

<span id="page-1-0"></span>Unpack the files from the archive tfe.zip to the directory, where your EPM resides. In case a file named EPMKWDS.TEX is already present, do not overwrite it.

If you want to use the German version of the TEX Front End rather than the English one, delete the file texfe.ex and rename texfe.de to texfe.ex.

Using the TEX Front End with the editor requires the module to be loaded into the EPM each time it starts up. This is accomplished by suitably editing the file profile.erx, which resides in the EPM directory. Add the following line to the file:

'link texfe.ex'

Note hat the quotes are part of the information!

In case the file profile.erx does not yet exist, you have to create it. The distribution contains a file named profile.smp, which can be used as a model by renaming it to profile.erx. Beside loading the T<sub>F</sub>X Front End, it applies various useful changes to the EPM configuration; see the comments in the file.

Make sure the EPM option *REXX profile* is active; see the 'settings notebook'. After closing and restarting of the editor the T<sub>EX</sub> Front End will be ready.

## 3 Initial configuration

### 3.1 Configuring the PostScript and PDF viewers

<span id="page-2-4"></span><span id="page-2-3"></span>When starting the Editor with the TEX Front End for the first time, you may need to set up the commands for running the PDF and PostScript viewers. By default, the TEX Front End will start GSView, which is assumed to reside on drive C: 'as usual'.

In case you have installed GSView on a different drive or in a different directory, or if you want to use a different program, the TEX Front End is to be configured as follows:

- 1. open the menu VTeX/Settings
- 2. select the item #8 PDF Preview
- 3. click on Modify
- 4. edit the name and path of the .exe file; do *not* change the other parts of the command line
- 5. OK
- 6. edit the item #9 PS preview accordingly

More information about how to configure the invocation of external programs can be found in section 5.

## 3.2 VTFX options

<span id="page-2-2"></span>In the menu VTeX/Settings you [c](#page-6-2)an change the options that are passed to the VTEX program, for PDF as well as for PostScript mode. The default options are suitable for VT<sub>F</sub>X/2 7.53 and later versions.

If you are using at least version 8.44 of VT<sub>F</sub>X, you may want to change the option -ox2 to -ox2p so as to obtain slightly smaller output, at the cost of compile time.

## 4 Usage

#### 4.1 Actions in the VTeX menu

The T<sub>F</sub>X Front End adds a new menu named VTeX to the EPM. Menu items are *new (v 5.4)* 'grayed out', when they are not applicable to the current file.

> <span id="page-2-1"></span><span id="page-2-0"></span>TeX (PDF) runs VTEX in PDF mode on the current document. The document will be saved automatically, if it has been changed.

TeX (PostScript) ditto, for PostScript mode.

- quick opens a submenu, where VTEX can be started with the 'quick run' option; either in PDF or PostScript mode.
- Locate next error analyzes the log file of the latest  $T<sub>F</sub>X$  run and marks the location of the next error in the related source file. In case the location of the error cannot be determined, the log file will be displayed.

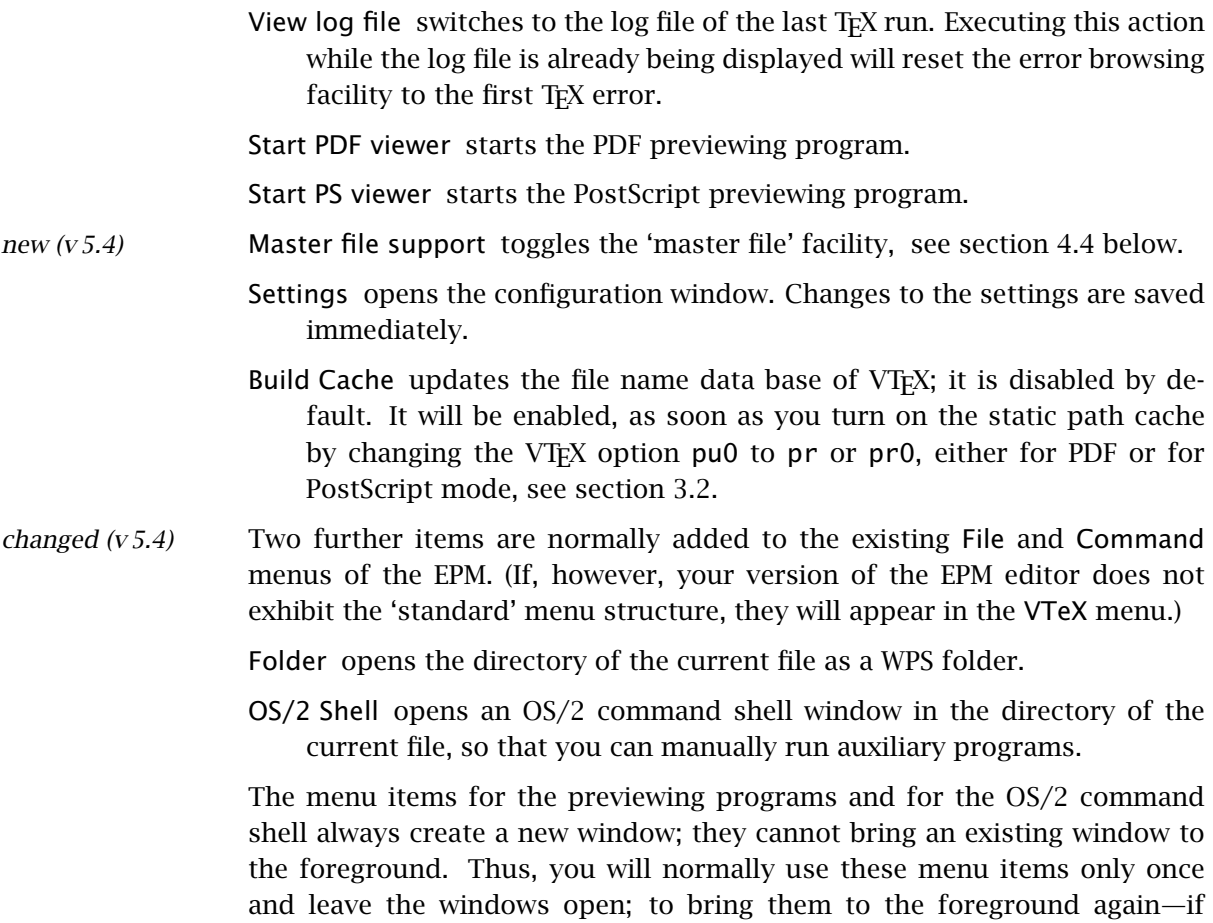

#### 4.2 The hot-keys

Various actions can also be performed using hot-keys rather than the menu:

necessary—click on a visible part of the window or use the window list.

<span id="page-3-1"></span>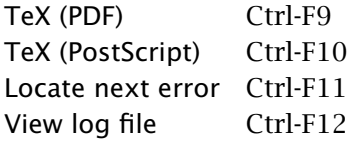

## 4.3 LaTEX and other TEX formats

The default TEX format is latex, unless a format is specified in the first line of the document, using the following syntax, e.g., for the 'plain' format:

## <span id="page-3-0"></span>% format: plain

This is compatible with E. Mattes' REXX program texit.cmd and other TEX IDEs. The TEX Front End understands teTeX syntax, i.e., %&plain, too.

The default format can be changed in the configuration window.

#### 4.4 Master file support

<span id="page-4-2"></span>Long documents are typically spread over several files and included into a common 'master' file using \input or \include commands. To provide special support for this way of handling multi-file documents, you have to turn on the 'master file support' via the menu. TeXing a document will then cause all dependent files in the same EPM window (edit ring) to be checked for modification, and they will be saved if necessary. 'Dependent files' are those that are included using \input or \include commands. Nested dependencies are, however, not recognized.

Each of the dependent files should, in its first line, indicate the corresponding master file, e.g., if the name of the master file is main.tex:

% master: main

As a result, actions such as running TEX or starting a previewer etc. will be applied to the main document, even when they are started while one of the dependent files is being edited.

Disabling the master file support is not required when TeXing 'simple' documents. With long text files, however, it may slow down the TFX Front End unnecessarily. Master file support should also be disabled when editing documented  $\Delta T_F X$  sources (.dtx) containing the commands input or include within their code sections.

#### 4.5 Typesetting a marked region of a file

<span id="page-4-1"></span>It is possible to process a marked region of a file only, as opposed to typesetting the complete document. When TeXing is requested while there is a marked region in the file being edited, the TFX Front End will ask you whether to typeset the whole file or the marked region only. This works with standard (CUA) marking mode as well as with the 'advanced' marking mode, but not with block marks.

The marked region will be combined with the preamble (or header) of the document, i.e., the lines from the beginning of the file up to a line that contains \begin{document} or %\*\*end of header. If the string \begin{document} is found, the corresponding \end{document} will be added to the end of the text to be formatted; otherwise the text gets terminated with \bye. The action stops with an error message, if the end of the header cannot be located. Notice that a temporary file is created, with the name of the current document and the extension .\_\_\_.

*new (v 5.4)* From version 5.4 on, there are no more restrictions regarding the use of the error browsing facility, when a marked region is processed.

#### 4.6 **LATEX syntax assist**

<span id="page-4-0"></span>**Environments:** Typing  $\langle$  return $\rangle$  within a line that contains  $\begin{bmatrix} 1 & 1 \\ 0 & 1 \end{bmatrix}$  or  $\setminus$ [ causes the corresponding  $\end{bmatrix}$  causes the corresponding  $\setminus$  and { . . . } or  $\setminus$  ] to be added. In the new line the cursor is indented, except with the environments document,

verbatim, verbatim\* and macrocode. Entering \begin{macrocode} causes the current line to be replaced with

 $\%$ <sub>Ubegin{macrocode}</sub>  $%$   $\mathcal{L}$  \end{macrocode}

Keywords: The following commands and keywords are completed, when a space is entered after the indicated characters:

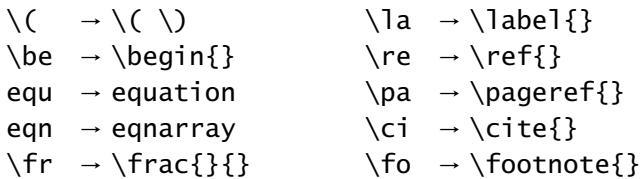

Accelerator keys The 'accelerator keys' known from EPMTeX 3.1 are available, too:

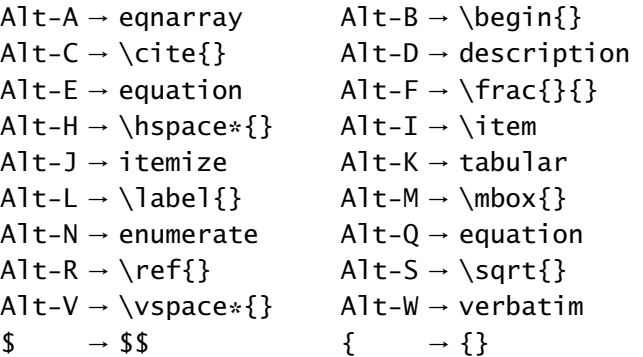

Completion of environments and keywords is usually active with documents and macro files, unless you disable the 'expand' facility of the Editor altogether. You can also override it on demand by pressing the  $\langle$ Ctrl $\rangle$  key in conjunction with  $\langle$  return $\rangle$  or  $\langle$  space $\rangle$ .

By default, the 'accelerator keys' are not active or are bound to EPM procedures, respectively. You can turn them on in the configuration window. *changed (v 5.4)* Enabling/disabling these keys does not affect files that are already loaded.

#### 4.7 Syntax highlighting

<span id="page-5-0"></span>TEX syntax highlighting (default: off) can be toggled via the last item in configuration window; note that this does not affect files that are already loaded. Syntax highlighting is controlled by the file EPMKWDS.TEX, which has been adopted from a free EPM distribution (so don't blame *me* for missing keywords or ugly choice of color).

## 5 Advanced configuration

### 5.1 File types

<span id="page-6-2"></span><span id="page-6-1"></span>Certain features of the T<sub>EX</sub> Front End are enabled according to the type (extension) of the current file:

- *changed (v 4.2)*  $\rightarrow$  Running T<sub>EX</sub> is possible for file types defined as T<sub>EX</sub> documents; initially these are .tex, .dtx and .ins. (When updating from version 4.0 or an earlier one, these new default settings do not automatically come into effect.)
	- $\triangleright$  Syntax assist and highlighting should be provided when editing macro files, too. Initially, the types .cls and .sty are recognized. Note that documented LaTEX sources, i.e., the file types .dtx and .fdd, are never highlighted.

The types to be recognized as documents and macro files can be specified in the configuration window. The file types must be entered *without* the leading dot.

## 5.2 User-defined menu items

<span id="page-6-0"></span>Apart from the items for TeXing and previewing, there are four user-definable commands, which can be run from the menu. They are set up using a configuration file, rather than the Settings menu. Unless you have got a configuration file from a previous version of the TFX Front End already, you should start with a simple example. Copy the following four lines to a file named tfe.cfg in the EPM directory:

```
USER1_CMD = start /n /f vbibtex % *NUSER1 EXT = .aux
USER1_MENU_TEXT = BibTeX
USER1__MSG = run BibTeX on current document
```
Shut down the editor, open an OS/2 window in the EPM directory and run the command tfconfig to transfer the information from the file tfe.cfg into the EPM. After restarting the EPM you should see an additional item in the VTeX menu, labeled BibTeX. Now, what do the above lines mean in detail?

USER1\_CMD is the EPM command to be executed from the first menu item. The EPM starts external programs using the start command, which you should know from the OS/2 command prompt. A binary .exe program is launched using the option /n, whereas a batch file is executed using /c. All programs will be executed in the directory of the current document.

Usually the name of the current document needs to be passed to the external program. You can specify where and how this is done via the strings %\*\*N and %\*\*F. When the command is actually executed, these strings are replaced as follows:

%\*\*N *→* file name without extension

%\*\*F *→* file name with extension

Certain commands need to be given extra options manually, when they are launched. If you include a string in square brackets to your command, then a window will pop up when the program is started and you will be asked to enter additional options: 'Enter extra options for  $\langle$ string $\rangle$ . For instance, if the menu item for the Makeindex program is defined as

USER1\_CMD = start /n /f vmakeindex [vmakeindex] %\*\*N

the EPM will prompt: 'Enter extra options for vmakeindex'. The information you enter will be included into the command string just in the place of the square brackets.

If USER1\_EXT is defined, running the first user-definable program requires the file with the given extension to exists. E.g., BibTeX can be run only if the .aux file exists. If a dependency of this kind makes no sense for a certain program, simply omit the USER1\_EXT=... statement.

USER1\_MENU\_TEXT is the title of the corresponding menu item. A tilde  $\sim$  in this string makes the following character act as a menu shortcut.

USER1\_\_MSG is an (optional) menu prompt.

Up to four menu items and related commands can be declared by following the above model. Just add their declarations to tfe.cfg and replace the 1 in the keywords with 2, 3 or 4. Beside executing BibTeX, other useful applications for the configurable menu items are, for instance, excuting Makeindex or deleting of auxiliary files.

Do not forget to run tfconfig after any change to the configuration file; otherwise the change will never come into effect. Notice that an existing entry cannot be deleted by simply omitting it from of tfe.cfg. You must supply an 'empty' value instead.

## 5.3 Configuring the PostScript and PDF viewers

<span id="page-7-0"></span>The commands to start the PostScript and PDF viewers, which can be entered in the configuration window, are evaluated in the same way as the abovementioned commands for starting the user-defined programs.

#### 5.4 The configuration tool

Invocation:

tfconfig *[hfilei] [hoptioni]*

#### Options:

- /N list contents of configuration file only
- $/U$  read settings from file and write them to the T<sub>EX</sub> Front End
- /V view current settings of the TEX Front End
- /D delete all TEX Front End settings from the EPM

/U is the default option. In case no file is specified, settings are read from a file named tfe.cfg in the current directory. Any filename is ignored, if /V or /D is requested.

The settings, which are displayed via /V, can be piped to a file; it will constitute a valid configuration file.

#### 5.5 The icon

<span id="page-8-0"></span>Having installed the TEX Front End, you will find an icon file TEXFE.ICO in the EPM directory. Feel free to use it to designate the 'Editor for TFX'.

## 6 Known bugs

- $\triangleright$  The key Alt-T always opens the T<sub>EX</sub> menu, regardless of the general setting of the 'menu accelerators' for the editor.
- $\triangleright$  The name of a T<sub>F</sub>X file is required to have an extension.
- *.* The master file dependency system recognizes only one \input or \include command per line.
- *.* A drive letter in a master file specification is not always evaluated properly. (There should, however, be no real need to specify a drive letter in this context.)
- $\triangleright$  VT<sub>F</sub>X 8.44 may crash, if you start it in 'quick run' mode with GeX turned off.
- $\triangleright$  After termination of VT<sub>E</sub>X or another external program the focus does not always return to the editor.

## 7 Distribution and support

The current version of this software is distributed from

```
ftp://dante.ctan.org/tex-archive/systems/os2/epmtfe/
```
or any other CTAN host.

In case you encounter any problems upon installing or using the T<sub>EX</sub> Front End, please, contact the author:

Walter Schmidt <epmtfe@gmx.net>

## **Credits**

Special thanks to Jon Hacker and Rodney Korte for providing the program EPMTeX and for the permission to use large parts of their source code. Without the model EPMTeX I would never have been able to write the TFX Front End. Wonkoo Kim suggested and created the configuration menu, and he found various bugs. Andreas Schnellbacher provided many of the new features introduced with version 5.